## **iSchoolRide Pickup**

App Download Directions

1. Go into app store and search iSchoolRide Pickup Line then download the app.

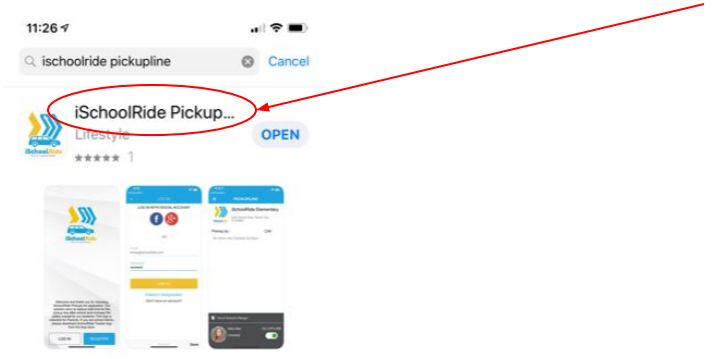

2. Click REGISTER 3. Create ACCOUNT then click REGISTER 4. Choose ADD PICKUP INFO

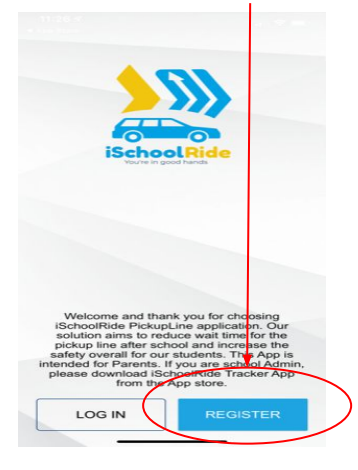

REGISTER WITH SOCIAL ACCOUNT  $f(8^+)$ 

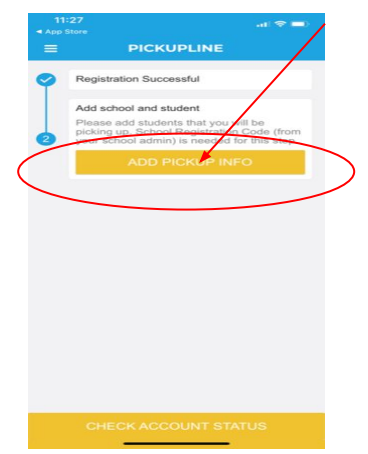

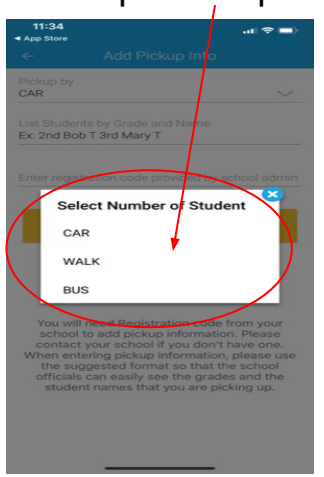

5. Select how student 3. Enter Pickup Info and Schools 4. Click GO ONLINE will be picked up Registration Code then SUBMIT

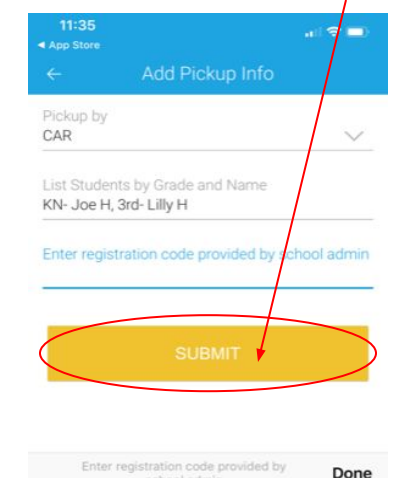

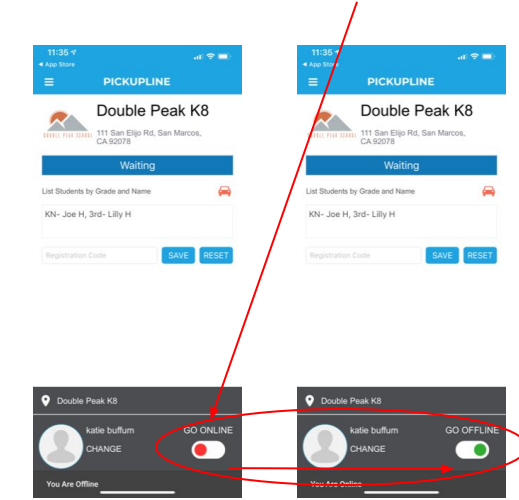

*Thank you for downloading the iSchoolRide Pickup App*